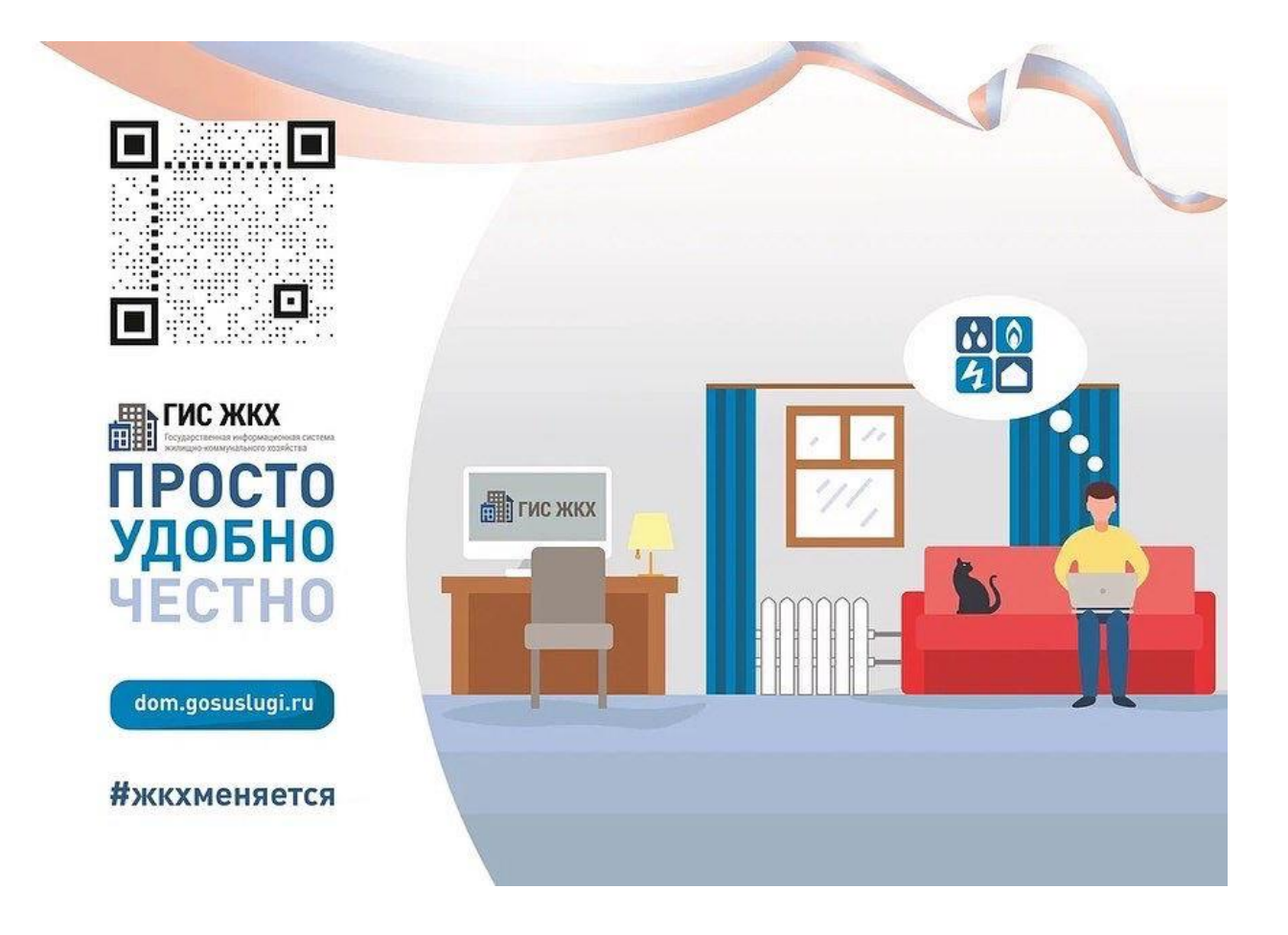

Уважаемые жители! Информируем вас о том, как легко и быстро пройти регистрацию на платформе ГИС ЖКХ. С помощью данной площадки у вас есть возможность получать все необходимые сведения по оплате за жилищнокоммунальные услуги, передавать показания квартирных приборов учёта и т.д.

Если у вас уже есть учетная запись на сайте государственных услуг [https://www.gosuslugi.ru/,](https://www.gosuslugi.ru/) то вы сразу можете перейти к регистрации на портале ГИС ЖКХ, если же нет, то **необходимо первоначально зарегистрироваться на портале государственных услуг, выполнив несколько простых шагов:**

- 1. Перейти на страницу регистрации [esia.gosuslugi.ru.](https://vk.com/away.php?to=http%3A%2F%2Fesia.gosuslugi.ru&post=-192680652_2839&cc_key=)
- 2. Ввести свои ФИО, мобильный телефон или адрес электронной почты.
- 3. Подтвердить номер мобильного телефона или электронной почты на следующей странице.
- 4. Создать пароль для входа в личный кабинет.

## **Для регистрации на портале ГИС ЖКХ необходимо:**

1. Перейти на главную страницу [dom.gosuslugi.ru](https://vk.com/away.php?to=http%3A%2F%2Fdom.gosuslugi.ru&post=-192680652_2839&cc_key=) и нажать кнопку «Войти» в правом верхнем углу сайта.

2. Ввести логин и пароль от созданной ранее учетной записи и нажать кнопку «Войти».

Обращаем ваше внимание, что для прохождения успешной регистрации на портале, необходимо «принять условия пользовательского соглашения от собственного имени», поставив **,** как указано ниже.

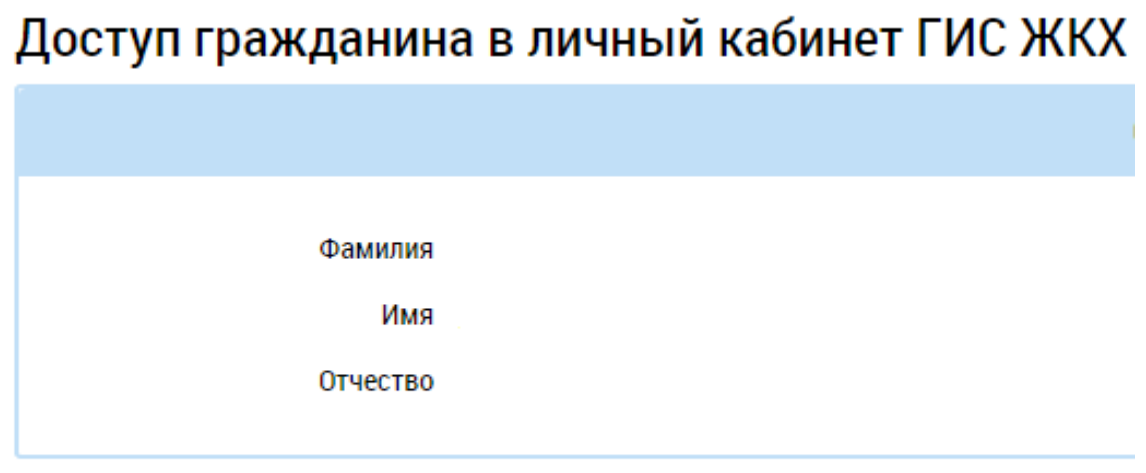

Принимаю условия Пользовательского соглашения от собственного имени